# 基于 Matlab 的理论力学计算机辅助教学"

## 敖文刚 2) 李 勤 王 歆

(重庆工商大学机械工程学院, 重庆 400067)

摘要 在传统的理论力学教学过程中,大部分运动学、动力学 问题都只能进行瞬态分析,且求解过程一般又对数学功底和 解题技巧有较高要求,本文通过 Matlab 可视化界面,利用 Matlab 强大的数值计算能力和图形处理技术,对运动学、动 力学问题进行过程分析,并将结果以曲线、动画等直观的形 式表现出来, 提高同学对力学问题的感性认识.

关键词 Matlab,计算机辅助教学,可视化用户界面,过程分 析

## 中图分类号: TH113.1 文献标识码: A DOI:10.6052/1000-0879-12-300

当前理论力学教学的现状是:(1) 一般只能对运动学、动 力学问题进行瞬态分析;(2) 部分运动学、动力学问题的求解 对学生的数学功底和解题技巧都有较高的要求;(3) 对某些 比较复杂的运动,其运动过程不容易想像. 针对以上 3 点,

本文提出一种相对比较容易掌握的,能进行运动学、动力学 过程分析的方法 —— 基于 Matlab 的可视化用户界面,让 大部分同学能较容易学会这种过程分析的方法.

## 1 基于 Matlab 计算机辅助教学的思想

彭芳麟 [1] 在引入 Matlab 对运动学、动力学问题进行过 程分析方面做了有益的探索; 阚文彬 [2]、李新成 [3] 用 Matlab 对多个运动学问题进行了模拟. 本文应用 Matlab 的 Guide 工具箱制作友好的、可交互的可视化用户界面来完成 对运动学和动力学问题的分析,图 1 是分析某运动学问题的 可视化界面. 左上区域用于输入运动参数、初始条件和模拟 时间,右下区域用于查询某时刻的运动变量,他们布置随所 分析力学问题而改变,其他区域则是完全不变. 所以可预先 制作一个模板,而在针对具体力学问题时仅需修改输入、查 询区域文本框和编辑框控件的属性即可.

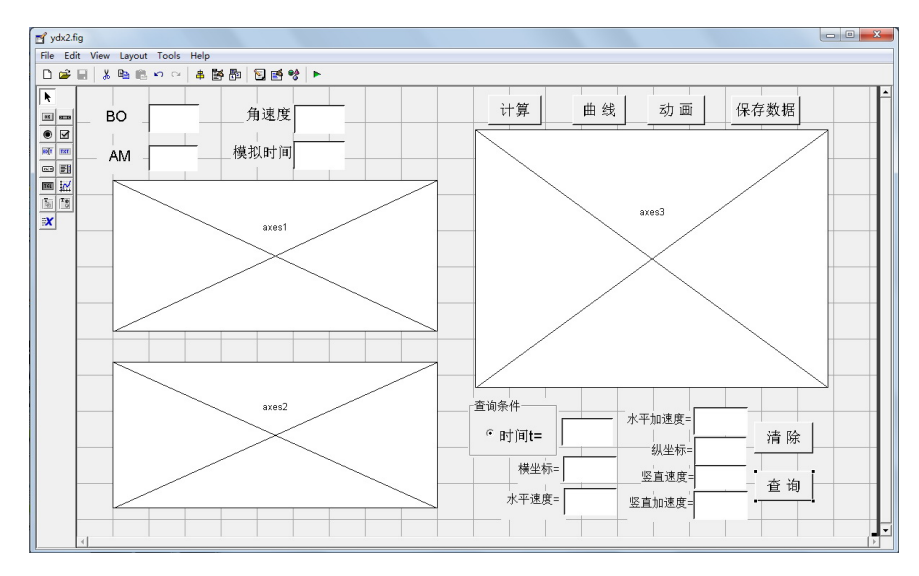

图 1 可视化用户界面示意图

示意图中  $BO$  代表支座  $B$  和支座  $O$  间的距离,  $AM$  代 表杆  $QQ'$  上  $A, M$  点间的距离.

用可视化用户界面来研究力学问题大致分为 4 个过程: (1) 运用力学原理对运动学、动力学问题进行分析,建立描述 力学问题的微分方程组并确定其初始条件;(2) 根据第一步 的分析,完成输入区域和查询区域控件的布置并编写有关按 钮的回调函数;(3) 运行可视化界面可将在给定运动参数、 初始条件情况下的计算结果保存为 Excel 文件,或将机构运 动以曲线、动画的形式直观表达,或对某一特定时间或位置 的运动变量 (位移、速度和加速度等) 进行查询;(4) 改变运 动参数和初始条件,观察在不同运动参数和初始条件下,所 研究对象的运动规律,直观感受运动参数、初始条件对其运

<sup>2012–06–05</sup> 收到第 1 稿,2012–09–04 收到修改稿.

<sup>1)</sup> 重庆市教委教改资助项目 (113019).

<sup>2)</sup> 敖文刚, 1976 年生, 男,重庆人,讲师,主要从事工程力学教学科研工作. E-mail: aowg@163.com

动的影响.

#### 2 运动学分析实例 [4]

如图 2 所示, 杆  $QQ'$  和曲柄  $OA$  铰接并穿过固定点 B 的套筒. 已知杆 QQ' 匀速转动, 其转角  $\varphi = \omega t$  ( $\omega$  为常 数),  $BO = AO = a$ ,  $AM = b$ , 试分析  $M$  点的运动.

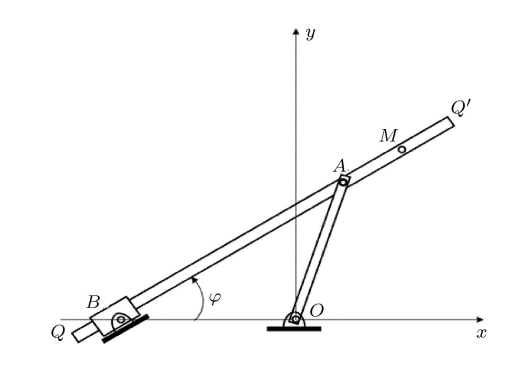

图 2 机构运动示意图

#### 2.1 问题分析

以  $O$  为原点、水平向右为  $X$  轴、竖直向上为  $Y$  轴, 则 M 点的坐标可以表示为如下

$$
x_m = a \cos 2\omega t + b \cos \omega t
$$
  
\n
$$
y_m = a \sin 2\omega t + b \sin \omega t
$$
 (1)

则 M 点的加速度为

$$
\ddot{x}_m = -4a\omega^2 \cos 2\omega t - b\omega^2 \cos \omega t
$$
  
\n
$$
\ddot{y}_m = -4a\omega^2 \sin 2\omega t - b\omega^2 \sin \omega t
$$
 (2)

定义一含有 4 个列向量的矩阵  $\mathbf{y} = [x_m, x_m, y_m, \dot{y}_m]^{\text{T}}$  来 保存各时间点上 4 个运动变量的计算结果. 矩阵的微分为  $\dot{\bm{y}} = [\dot{x}_m \ \ \ddot{x}_m \ \ \dot{y}_m \ \ \ddot{y}_m]^\text{T}$ ,则可定义求解微分方程组的函数 文件为

function  $y\text{dot}=y\text{d}x2\text{fun}(t, y,\text{flag},a, b,\text{omega})$ 

 $ydot=[y(2);$ 

 $(-4^*a^* \text{omega}^2^* \text{cos}(2^* \text{omega}^* t))$ -

 $(b^* \text{omega}^2^* \text{cos} (\text{omega}^* t));$ 

 $y(4)$ ;

 $(-4^*a^* \text{omega}^2^* \text{sin}(2^* \text{omega}^* t))$ - $(b^* \text{omega}^2^* \text{sin}$  $(omega^*t))$ ;

而当 t = 0 即机构位于初始位置时,运动变量的初值  $y_0 = [a + b, 0, 0, 2a\omega + b\omega].$ 

#### 2.2 通过可视化用户界面分析问题

 $M$ 式 (2) 可知,  $a, b, \omega$  为运动参数, 可从左上输入区域 的编辑框输入;而初始条件可以根据题意直接计算出来,无 须输入. "计算" 按钮回调函数的核心是为求解运动变量微 分方程组的 ode 语句,此语句具体如下:

 $[t, y] =$ ode45('ydx2fun',[0:0.01:tfinal],y0,[],a, b,omega); 其中, 'ydx2fun' 就是前面定义来求解微分方程组的函数文 件;  $u0$  为 4 个运动变量的初值; tfinal 为模拟的结束时间, 从左上输入区域的编辑框输入.

本例计算了以 yo 为初值, 0.01 s 为步长, 在 0~60 s 时 段内的运动变量,其结果为一个 6 001×4 矩阵,并将之赋给 矩阵 y. 通过点击 "保存数据" 按钮将矩阵 y 保存为 Excel 文件;通过 Plot 和 Line 语句可将此矩阵的数据可视化为曲 线和动画. 通过对  $M$ 点的位移和速度曲线观察可判断其作 周期运动,周期大致为 12.57 s. 通过对动画的观察可知 M 点的运动轨迹为一条较为复杂的螺线,如图 3 所示蓝色实 线, 其螺线形成分为 3段:(1) 杆  $QQ'$  在 0°~90° 范围转动 时,  $M$  点轨迹为  $a$  →  $b$ , 在图 3 中标为线段 1;(2) 杆  $QQ'$ 在 90◦∼270◦ 范围转动时,M 点轨迹为内圈螺线 (逆时针转 动), 在图 3 中标为线段 2;(3) 杆 QQ' 在 270°∼360° 范围 转动时,  $M$  点轨迹为  $b \rightarrow a$ , 在图 3 中标为线段 3.

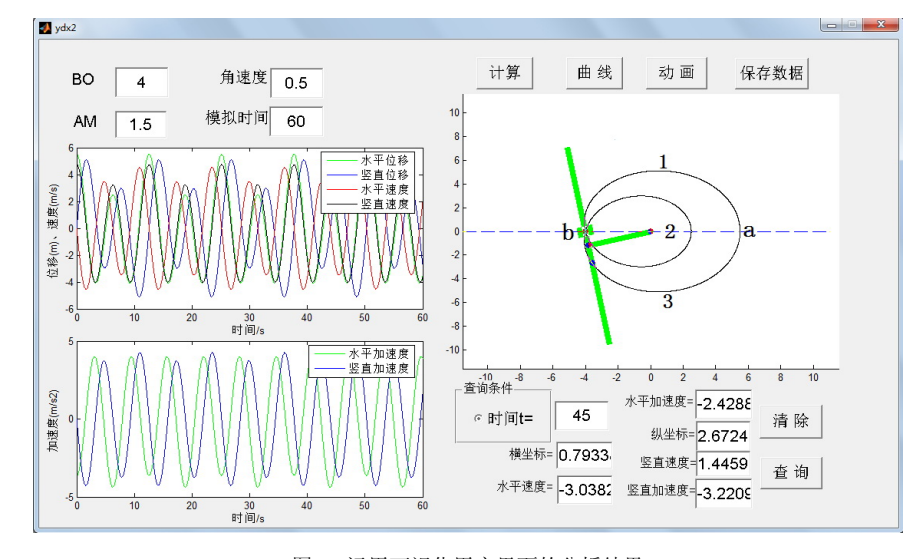

图 3 运用可视化用户界面的分析结果

#### 3 动力学分析实例 [5]

如图 4 所示,一个单摆悬挂于可沿水平光滑轨道滑动的 滑块上,滑块质量为 $m_1$ ,单摆的杆长为  $l$ ,摆锤质量为 $m_2$ , 系统在同一竖直平面内运动,试研究系统的运动.

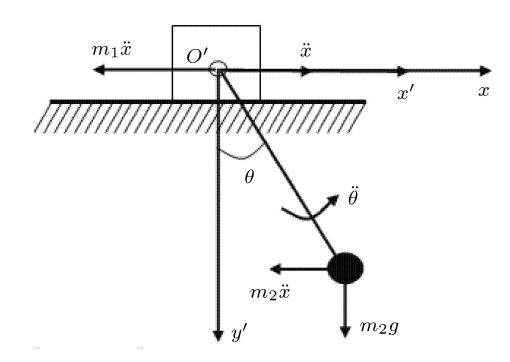

图 4 机构运动和受力示意图 (图上标注了动坐标系  $O'x'y'$ )

#### 3.1 问题分析

沿直线水平轨道建立  $Ox$  轴, 以  $x$  表示滑块在轨道上的 位置 (令  $x_0 = 0$ ), 以 θ 表示摆杆与竖直线的夹角, 并在滑 块上固结平动坐标系  $O'x'y'$ . 由于系统  $X$  方向不受力, 根 据 X 方向动量守恒有

$$
m_1 \dot{x} + m_2(\dot{x} + l\dot{\theta}\cos\theta) = c \tag{3}
$$

对质点系 (滑块  $m_1$  与小球  $m_2$ ) 运用相对动点  $O'$  的动量矩 定理有

$$
m_2 l^2 \ddot{\theta} = -m_2 l \ddot{x} \cos \theta - m_2 g l \sin \theta \tag{4}
$$

设  $M =$  $m<sub>2</sub>$  $\frac{m_1 + m_2}{m_1 + m_2}$ ,将式 (3), 式 (4) 对时间求导并联合求 解得

$$
\ddot{\theta} = \frac{-M\dot{\theta}^2 \cos\theta \sin\theta - \frac{g}{l}\sin\theta}{1 - M\cos^2\theta} \}
$$
\n
$$
\ddot{x} = \frac{Mg\cos\theta \sin\theta + M l\dot{\theta}^2 \sin\theta}{1 - M\cos^2\theta} \}
$$
\n(5)

定义一含有 4 个列向量的矩阵  $y = [\theta, \dot{\theta}, x, \dot{x}]^\text{T}$  来保存各 时间点上 4 个运动变量的计算结果. 矩阵的微分为  $\dot{u}$  =  $[\dot{\theta}, \ddot{\theta}, \dot{x}, \ddot{x}]^{\mathrm{T}}$ , 则可定义求解微分方程组的函数文件为 function  $y\text{dot}=d\text{lx2fun}(t, y,\text{flag},m1, m2, l)$  $M = m2/(m1 + m2);$ 

 $q=9.8$ ;  $ydot=[y(2);$ 

> $(-M^*y(2)$  ^  $2^*\cos(y(1))^*\sin(y(1))-(g^*\sin(y(1))/l))/l$  $(1-M^*cos(y(1))^{\wedge}2);$

 $y(4);$ 

 $(M * g * \cos(y(1)) * \sin(y(1)) + M * l * y(2) \wedge 2 * \sin(y(1)))$  $(1-M^*cos(y(1))^2);$ 

运动变量初值  $\mathbf{y}_0 = [\theta_0, \omega_0, 0, v_0]$ , 其中为  $\theta_0$ ,  $\omega_0$ ,  $v_0$  分别为 摆球的初始摆角、角速度和滑块初始速度,通过从左上输入  $\nabla$ 域的编辑框输入,而滑块的初始位移设定为  $x_0 = 0$ .

### 3.2 通过可视化用户界面分析问题

从式 $(5)$  可知,  $m1, m2, l$  为运动参数, 与初始运动变量  $\theta_0$ ,  $\omega_0$ ,  $v_0$  一样可从左上输入区域的编辑框输入, 如图 5 和 图 6 所示. 在 "计算" 按钮回调函数中为求解运动变量微分 方程组的 ode 语句为

 $[t, y] =$ ode45('dlx2fun',[0:0.01:tfinal], $y0,$ [], $m1, m2, l$ ) 此条语句执行后, 将会把计算结果存放到矩阵 y, 它是一个 5 001×4 矩阵.

如图 5 所示, 当 vo = 0 时滑块在 0~12.842 m 之间 来回运动,而摆在 −0.8 rad∼ 0.8 rad 之间摆动,周期大约为  $4.78$  s; 如图 6 所示, 当 $v_0 = 0.1$  时滑块的运动区间一直向右 移动, 在 45.93 s 达到最大值 20.345 m, 而摆仍在 −0.8 rad~ 0.8 rad 之间摆动,周期大约为 4.82 s. 通过观察修改运动参 数 (质量比  $m_1/m_2$ 、摆长  $l$ ) 后的位移、速度曲线可发现: 随 着质量比 $m_1/m_2$ 增大,滑块位移、速度减小,周期变长;随 着摆长 l 增大,滑块位移、速度增大,周期变长. 通过观察修

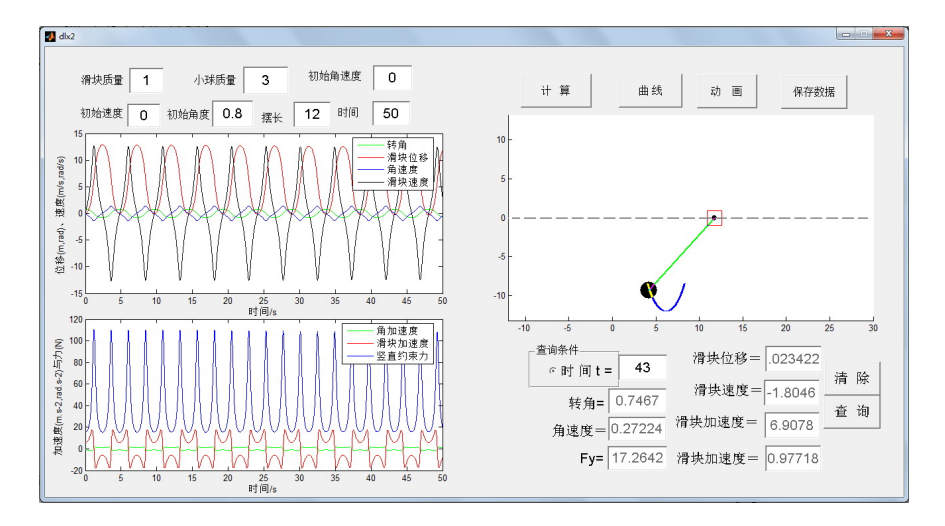

图 5 滑块初始速度  $v_0 = 0$  时的分析结果

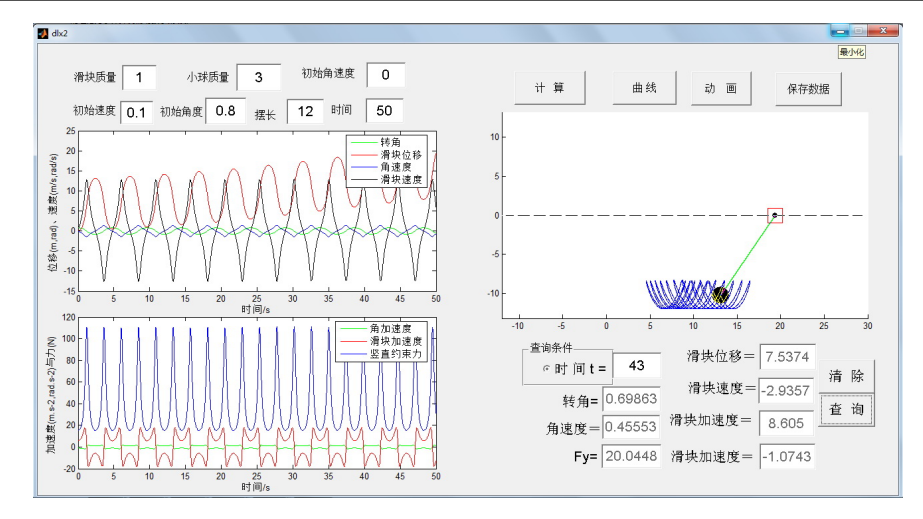

图 6 滑块初始速度  $v_0 = 0.1$  时的分析结果

改初始条件初始角度  $\theta_0$  后的位移、速度曲线, 发现增大  $\theta_0$ 会使周期变长,滑块位移、速度增大.

## 4 结 论

定义求解微分方程组的函数文件与现有理论力学课程的 教学内容结合紧密,实现了从瞬态分析到过程分析的自然过 渡,是运用可视化用户界面来分析力学问题的核心内容. 求 解微分方程组和将计算结果可视化只需调用 Matlab 的 ode, plot, line 等几条命令即可. 运用可视化用户界面分析力学 问题有以下优点:(1) 可视化界面通过多个按钮的回调函数 完成相应功能,将整个程序分解为了几个部分,使其程序编 写、调试更容易;(2) 容易实现人机交互,通过观察不同运动 参数和初始条件下研究对象的运动变化,分析运动参数和初 始条件对其运动的影响;(3) 可得到某时段内每一时刻的运 动变量,而不仅仅是某一瞬态的结果,实现对整个运动的过 程分析,同时也降低了对学生数学功底和解题技巧的要求; (4) 实现了对结果数据的可视化,通过曲线、动画等直观的形 式,使我们对某些较为复杂的运动有更为直观、清晰的认识.

## 参 考 文 献

- 1 彭芳麟, 管靖, 胡静等. 理论力学计算机模拟. 北京: 清华大学 出版社, 2002
- 2 阚文彬, 李彤, 叶纯杰. Matlab 在运动学中的应用. 力学与实 践,2010,32(3):118-120
- 3 李新成. 摆动导杆机构的 Matlab 运动学仿真. 机械研究与应 用, 2008, 21(1): 94-96
- 4 哈尔滨工业大学理论力学教研室. 理论力学. 第 6 版. 北京:高 等教育出版社,2005
- 5 谢传锋. 动力学. 第 2 版. 北京:高等教育出版社,2005

(责任编辑: 胡 漫)

# 具有初速度的下旋球沿斜面向上的运动

景义林 1)

(安阳师范学院物理与电气工程学院,河南安阳 455000)

摘要 对具有一定初速度且向下旋转的球沿斜面向上运动的 时间进行了详细的分析求解,并指出了相关参考书的一些错 误与欠妥之处.

关键词 旋转球,斜面,平面平行运动

中图分类号: O313.1 文献标识码: A

DOI:10.6052/1000-0879-11-267

半径为  $a$  的球, 以初速  $v_0$  及初角速度  $\omega_0$  抛掷于一倾角  $\frac{1}{2}$   $\alpha$  的斜面上, 使其沿着斜面向上滚动, 如  $v_0 > a\omega_0$ , 其中  $\omega_0$  的方向使球有向下滚动的趋势, 且摩擦因数  $\mu > \frac{2}{5}$  $\frac{2}{7}$ tan $\alpha$ ,

试证经过 $\frac{5v_0+2a\omega_0}{5}$  的时间,球将停止上升.  $5q\sin\alpha$ 

这是参考文献 [1] 即周衍柏先生编著的《理论力学教 程》第三章的习题 3.24 题. 但这道题出的有点儿问题. 如图 1 所示,按题意,球初角速度的方向使球有向下滚动的趋势

<sup>2011–07–04</sup> 收到第 1 稿,2012–04–11 收到修改稿.

<sup>1)</sup> 景义林,1963 年生,男,教授, 主要研究领域是理论力学、电动力学、相对论等方面. E-mail: JYL19631018@yahoo.com.cn